#### **BAB III**

#### **PERANCANGAN SISTEM**

#### **3.1 Analisa Permasalahan**

Penyusunan jadwal kelas reguler di Scomptec Surabaya saat ini lebih banyak mengandalkan naluri bisnis dan penyesuaian dengan jadwal kelas privat yang berjalan tanpa pernah menggunakan suatu proses perhitungan yang berlandaskan suatu teori atau metode perhitungan tertentu. Hal inilah yang dianggap menjadi penyebab sering terjadinya kelas-kelas yang sepi peminat. Penyusunan jadwal merupakan salah satu kegiatan pokok dalam manajemen, karena jika jadwal yang disusun kurang diminati oleh masyarakat, akibatnya perusahaan akan mengalami penurunan omzet yang cukup signifikan.

Dari kebiasaan yang telah diamati dan didukung oleh data kelas yang berjalan pada periode-periode sebelumnya, ternyata dapat terlihat adanya suatu perulangan terhadap program yang berjalan pada bulan-bulan tertentu, misal : pada bulan Agustus hingga September, akan terjadi peningkatan pada kelas jenis programming. Setelah diketahui inti dari permasalahan yang terjadi, selanjutnya dicari suatu metode yang tepat untuk bagaimana agar hasil dari analisa yang didukung dengan data historis yang ada dapat dibuat suatu sistem yang mampu memberikan output berupa proyeksi yang dapat mendukung pemilihan program kurus apa saja yang sebaiknya dibuka pada periode berikutnya.

#### **3.2 Data Historis**

Data historis yang digunakan sebagai ucuan adalah data tahun 2001 – 2002, karena pada bulan Agustus 2000 ada perubahan struktur database yang digunakan. Salah satunya adalah penggunaan kode jenis program yang berbeda dengan yang digunakan saat ini.

### **3.3 Pemilihan Metode Proyeksi dan Metode Penentuan Prioritas**

Dalam memilih model atau metode apa yang tepat untuk keperluan proyeksi masa datang tentunya tidak akan lepas dari suatu struktur yang sistematis dalam menentukan teknik peramalan seperti yang dikemukanan oleh Render dan Stair dalam bukunya *Quantitatif Analysis for Management*, 2000. seperti terlihat pada gambar berikut :

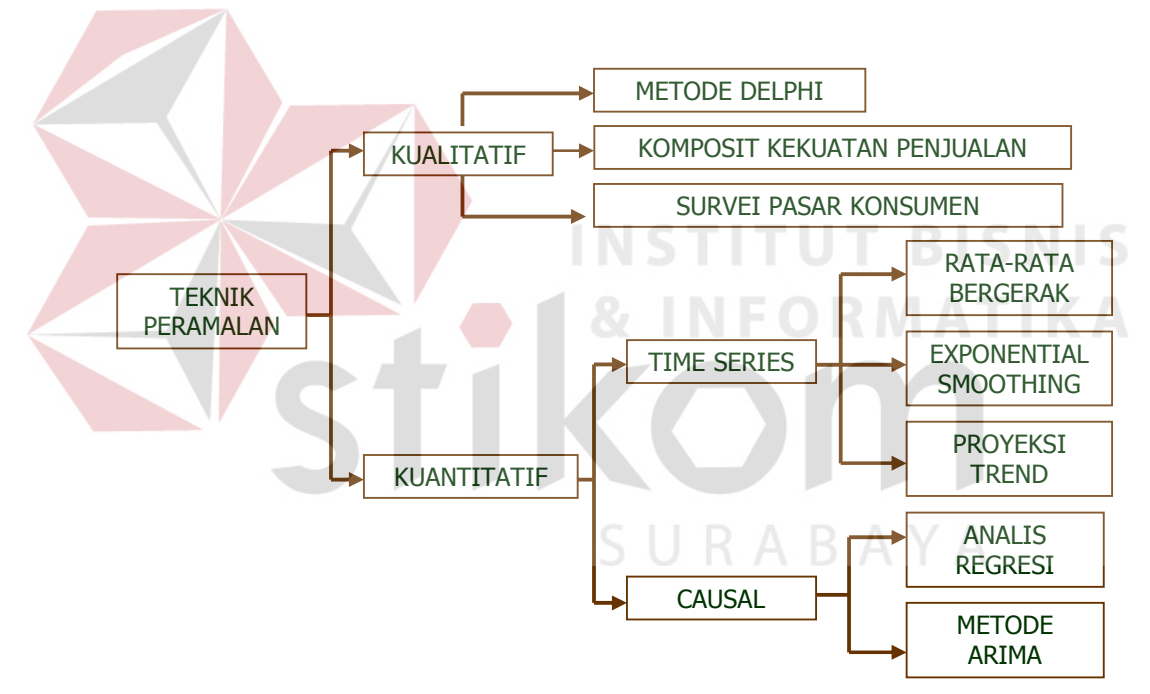

Gambar 3.1. Memilih teknik peramalan

Untuk menetukan metode apa yang akan digunakan, hal utama yang harus diperhatikan adalah jenis data yang digunakan sebagai bahan acuan. Dalam tugas akhir ini data yang digunakan adalah data riil yang merupakan historikal

dari kelas-kelas yang terselenggara pada periode sebelumnya, sehingga dapat dipastikan metode yang digunakan adalah metode kuantitatif.

Metode kuantitatif itu sendiri dibedakan menjadi dua, yaitu : time series dan causal yang perbedaannya terletak pada apa yang ingin diramalkan seperti yang telah dijelaskan dalam bab dua. Dari analisa permasalahan didapat suatu asumsi bahwa dengan data historikal yang tersedia, yaitu dari tahun 2001 sampai dengan 2002 akan dapat memproyeksi masa datang, untuk itulah digunakan model time series.

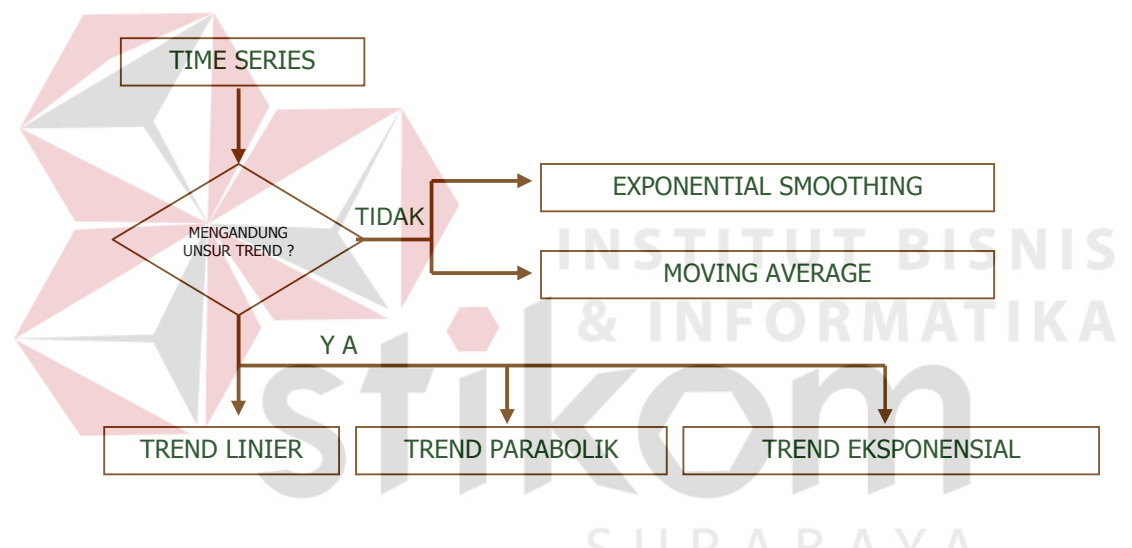

Gambar 3.2. Analisa time series **B** A Y A

Jika data yang digunakan mengandung unsur trend maka ada tiga metode yang dapat digunakan untuk menghitung persamaan trend tresebut, yaitu trend linier, trend parabolik dan trend eksponensial.

Dalam pemilihan metode yang digunakan untuk penentuan prioritas pada dasarnya sama seperti menentukan metode peramalan. Hal yang paling utama adalah jenis data yang akan digunakan, apakah data kualitatif atau kuantitatif. Metode penentuan prioritas yang tepat untuk data kualitatif adalah AHP

(*Analytical Hierarchy Proccess*), sedangkan untuk data kuantitatif metode yang tepat digunakan adalah Promethee yang dalam penerapannya mengacu pada konsep kesederhanaan, kejelasan, dan kestabilan.

#### **3.4 Penetapan Variabel**

Penetapan variabel dalam pengambilan keputusan didasarkan observasi dan wawancara dengan pihak perusahaan. Berdasarkan observasi dan wawancara tersebut, maka dapat disimpulkan bahwa faktor- faktor yang paling berpengaruh dalam optimalisasi jadwal adalah:

- 1. Rasio kelas akan terisi berdasarkan kebiasaan tahun-tahun sebelumnya.
	- Secara umum, pihak manajemen hanya mengandalkan pengalaman dari satu tahun sebelumnya untuk penyusunan jadwal kelas yang baru. Tetapi, dalam pelaksanaan, trend kelas bisa saja berubah dalam tahun yang sedang berjalan. Dalam sistem nantinya, trend kelas akan dianalisa secara lebih mendetail.
- 2. Rasio kemungkinan jumlah siswa dari kelas terisi dengan kapasitas kelas. Masing-masing kelas mempunyai kapasitas yang berbeda, antara 2 hingga 12 siswa dalam satu kelas. Secara umum, pihak manajemen hanya melakukan perkiraan kasar bahwa umumnya untuk kelas yang dianggap *booming* seperti jenis Microsoft Office atau Dekstop Publishing dapat ditempatkan pada kelas dengan kapasitas di atas 8 orang. Tetapi seringkali perkiraan tersebut meleset jauh hingga menyebabkan membengkaknya biaya operasional.
- 3. Rasio Laba untuk tiap kelas.

Laba yang dihasilkan dalam tiap kelas akan berdampak pada penghasilan perusahaan. Laba yang dimaksud adalah perhitungan value dari suatu kelas. 1). Kelas jenis Microsoft Office

Dengan kapasitas kelas 12 orang dan terisi 10 orang. Maka penghasilan yang diperoleh adalah  $10 \times$  Rp.  $400.000 =$  Rp.  $4.000.000$ . Biaya yang dikeluarkan: Biaya instruktur : Rp. 15.000 x 24 jam = Rp. 360.000 Biaya ujian dan sertifikat : Rp.2.500 x 10 orang = Rp. 25.000 Biaya listrik : Rp. 8000 x 24 jam = Rp. 192.000 Biaya konsumsi = Rp.  $5.000 \times 13$  pertemuan = Rp.  $65.000$  Total pengeluaran : Rp. 642.000 Total value :  $Rp. 4.000.000 - Rp. 642.000 = Rp. 3.358.000$ 

2). Kelas jenis programming (misal: Visual Basic).

Dengan kapasitas kelas 6 orang dan terisi 6 orang. Maka penghasilan yang diperoleh adalah 6 x Rp. 750.000 = Rp. 4.500.000. Biaya yang dikeluarkan : Biaya instruktur : Rp. 20.000 x 24 jam = Rp. 480.000 Biaya ujian dan sertifikat : Rp.2.500 x 6 orang = Rp. 15.000 Biaya listrik : Rp. 5000 x 24 jam = Rp. 120.000 Biaya lain – lain ( teh ) = Rp.  $5.000 \times 13$  pertemuan = Rp.  $65.000$  Total pengeluaran : Rp. 680.000 Total value : Rp.  $4.500.000 -$ Rp.  $680.000 =$ Rp.  $3.820.000$ 

Dari dua contoh tersebut, maka terlihat bahwa jenis kelas juga berpengaruh bersamaan dengan kapasitas kelas terisi. Akibatnya, value kelas dipengaruhi oleh jenis kelas dan kapasitas kelas yang telah terisi.

Dari analisa di atas, maka dapat ditentukan komposisi variabel metode Promethee, yaitu sebagai berikut:

| Kode            | Nama Variabel / Kriteria | Min / Max |
|-----------------|--------------------------|-----------|
| F1              | Grade Kelas              | Maksimum  |
| F <sub>2</sub>  | Jumlah Pemasukan         | Maksimum  |
| F <sub>3</sub>  | Durasi Waktu             | Minimum   |
| F <sub>4</sub>  | Pemakaian Komputer       | Minimum   |
| F <sub>5</sub>  | <b>Tools</b><br>Minimum  |           |
| F <sub>6</sub>  | Minimum<br>Biaya Modul   |           |
| F7              | Biaya Konsumsi           | Minimum   |
| F <sub>8</sub>  | Rasio Jumlah Kelas       | Minimum   |
| F9              | Pemakaian Listrik        | Minimum   |
| F <sub>10</sub> | Praktikum                | Minimum   |

Tabel 3.1. jenis variabel / kriteria pembobotan

Tabel 3.2. Jenis program kursus

| Tabel 5.2. Jenis program Kursus |             |                                 |
|---------------------------------|-------------|---------------------------------|
|                                 | <b>Kode</b> | Nama Program                    |
|                                 | <b>ACP</b>  | <b>Access Programming</b>       |
|                                 | <b>ATF</b>  | AutoCad 2D Shape                |
|                                 | ATI         | AutoCad 3D Shape                |
|                                 | DLF         | Delphi Fundamental              |
|                                 | <b>DPB</b>  | Desktop Publishing<br>A B A Y A |
|                                 | <b>DSM</b>  | 3D Studio Max                   |
|                                 | <b>FPF</b>  | <b>FoxPro Fundamental</b>       |
|                                 | FPI         | FoxPro Intermediate             |
|                                 | <b>ITU</b>  | Internet                        |
|                                 | <b>ITW</b>  | Web Design                      |
|                                 | <b>LNX</b>  | Linux                           |
|                                 | <b>MAC</b>  | <b>Microsoft Access</b>         |
|                                 | <b>MMD</b>  | Macromedia Dreamweaver          |
|                                 | <b>MMF</b>  | Macromedia Flash                |
|                                 | <b>MPR</b>  | Microsoft Project               |

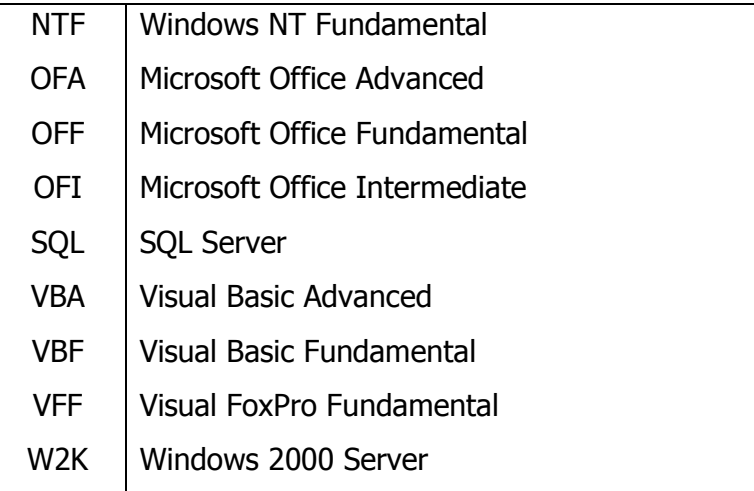

#### **3.5 Sistem Flow**

Sistem Flow merupakan gambaran aliran kerja yang terdapat dalam suatu sistem yang juga berupa representasi grafik, proses-proses yang terjadi, inputoutput, serta kegiatan-kegiatan operasi yang berhubungan dengan sistem tersebut.

Sistem flow yang pertama adalah sistem flow sistem manual yaitu sistem yang terjadi saat semua proses masih berjalan secara manual. Dalam proses perencanaan yang berjalan manual melibatkan beberapa entity, yaitu : Manager, Assisten Operasional, dan Scheduler. Manager akan memberikan rancangan kelas program yang akan dibuka pada periode bulan depan kepada assisten operasional, kemudian setelah dipertimbangkan, pihak scheduler menerima kelas apa saja yang akan dibuka. Untuk selanjutnya pihak scheduler membuat suatu jadwal yang disetujui yang kemudian akan cetak ke dalam brosur promosi.

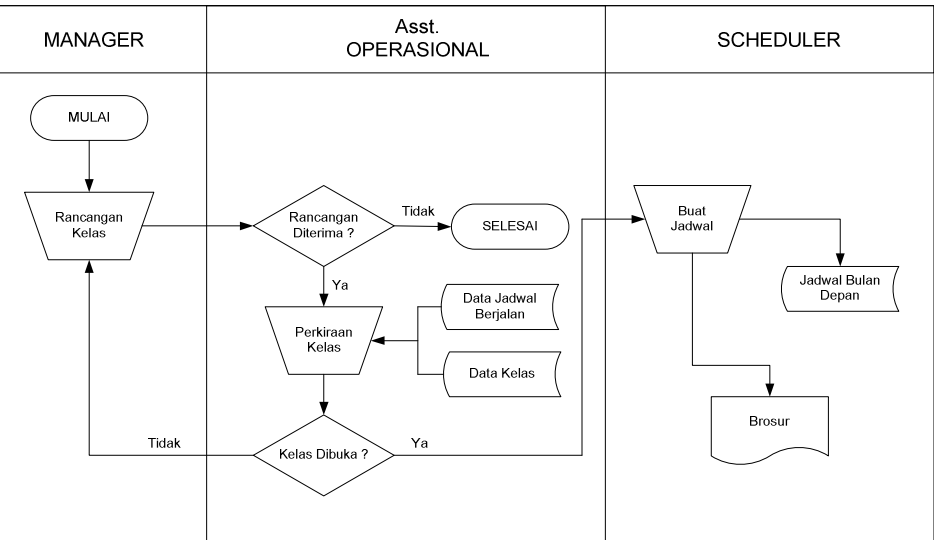

Gambar 3.3. Sistem flow penjadwalan kelas manual

Sistem flow yang kedua yaitu sistem flow terkomputerisasi pada *live* 

*system* yaitu pada sistem penjadwalan.

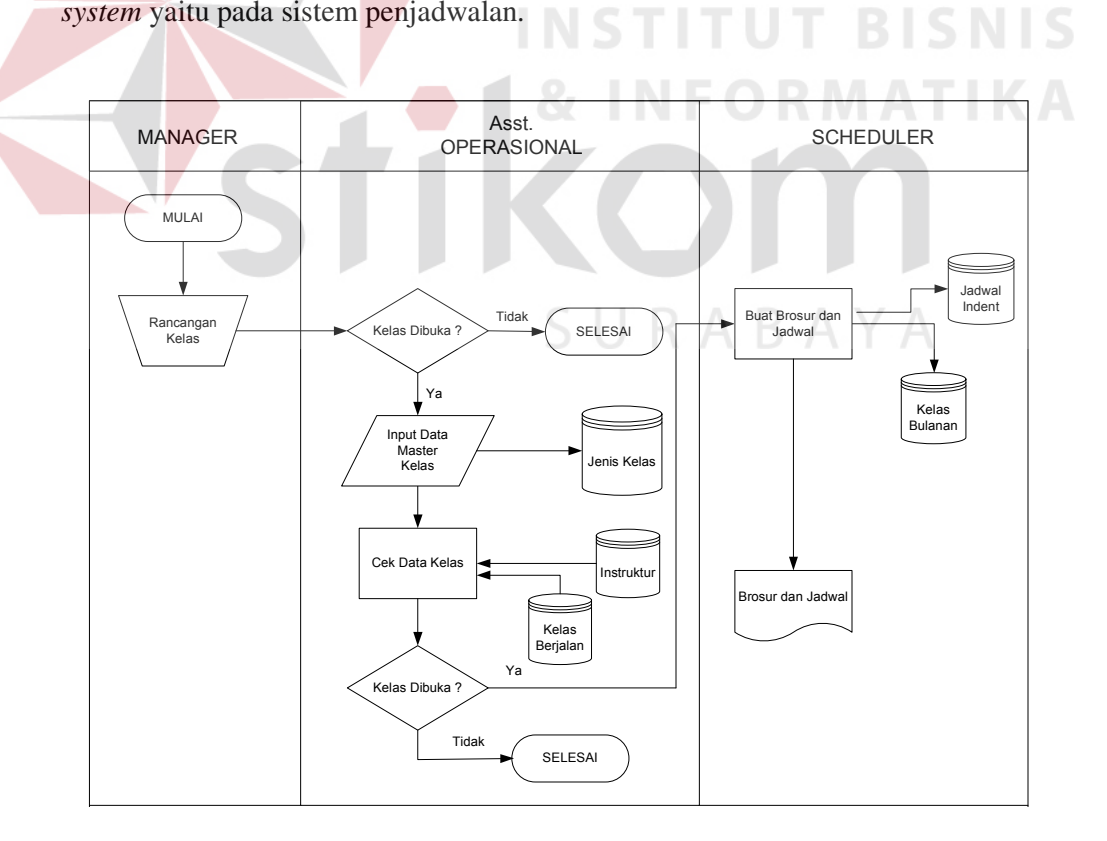

Gambar 3.4. Sistem flow penjadwalan terkomputerisasi

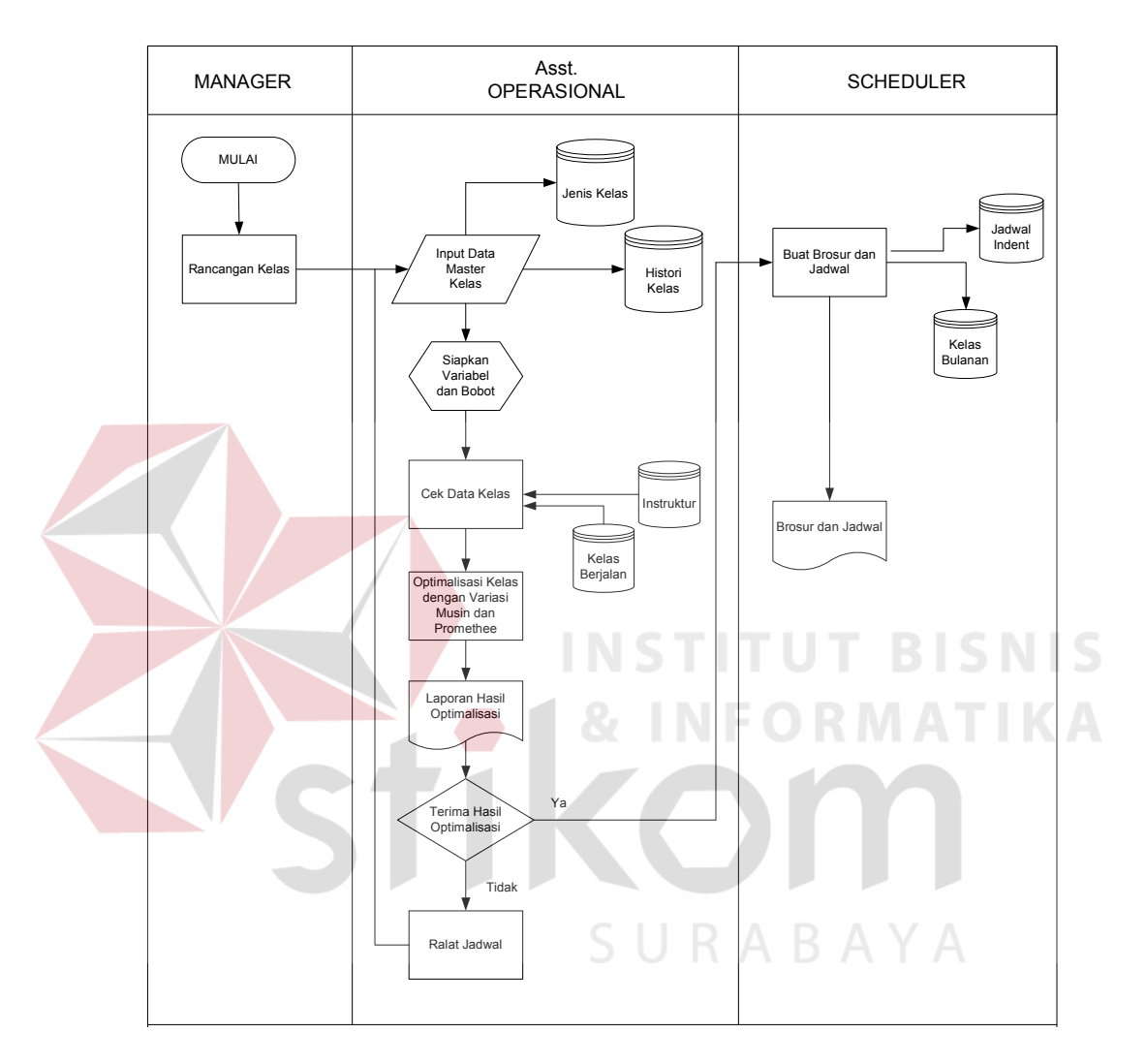

Sistem flow yang ketiga yaitu sistem flow dari sistem pendukung keputusan yang dibuat dalam tugas akhir ini.

Gambar 3.5. Sistem flow sistem pendukung keputusan

#### **3.6 Data Flow Diagram**

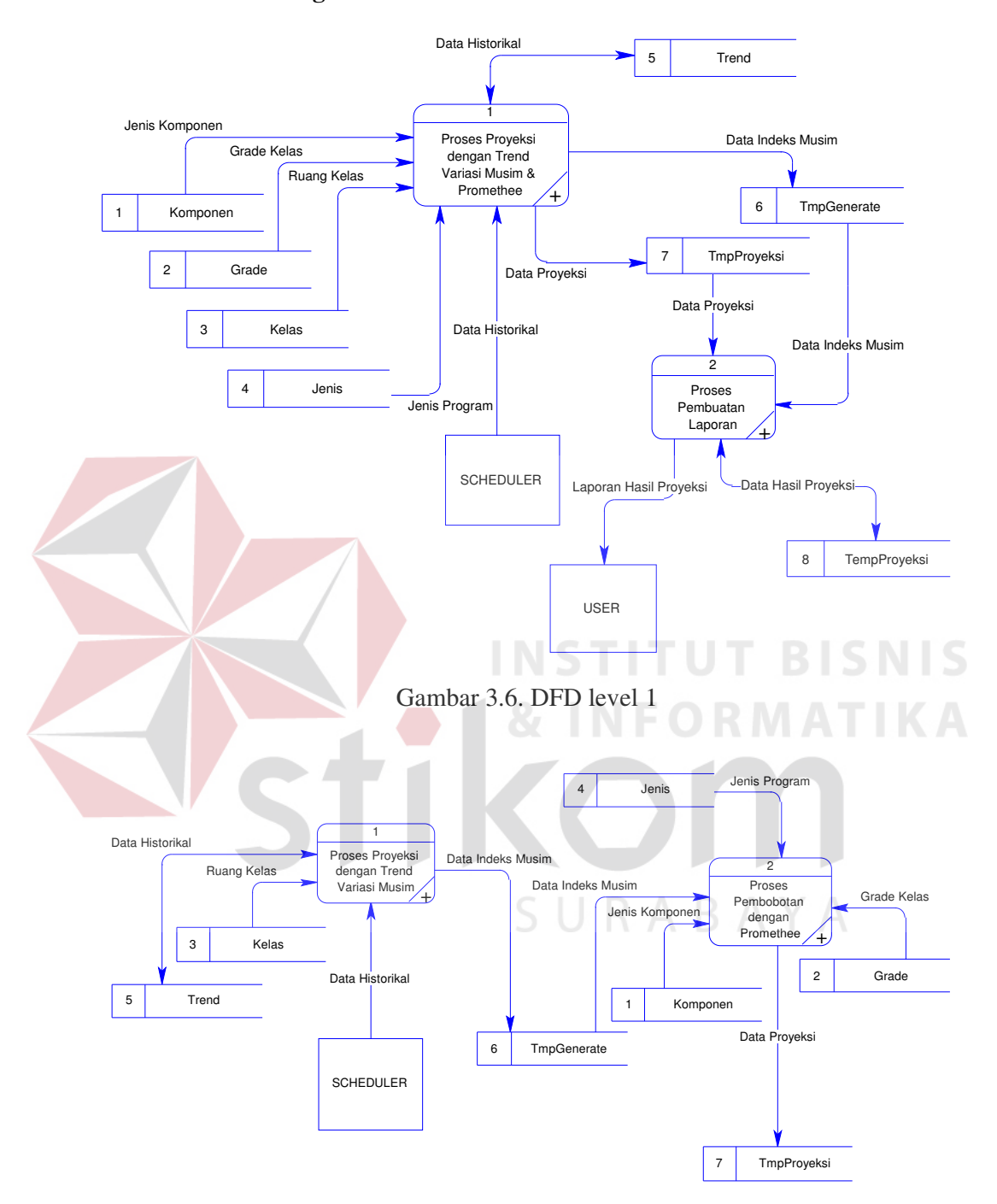

Gambar 3.7. DFD level 2 proses proyeksi

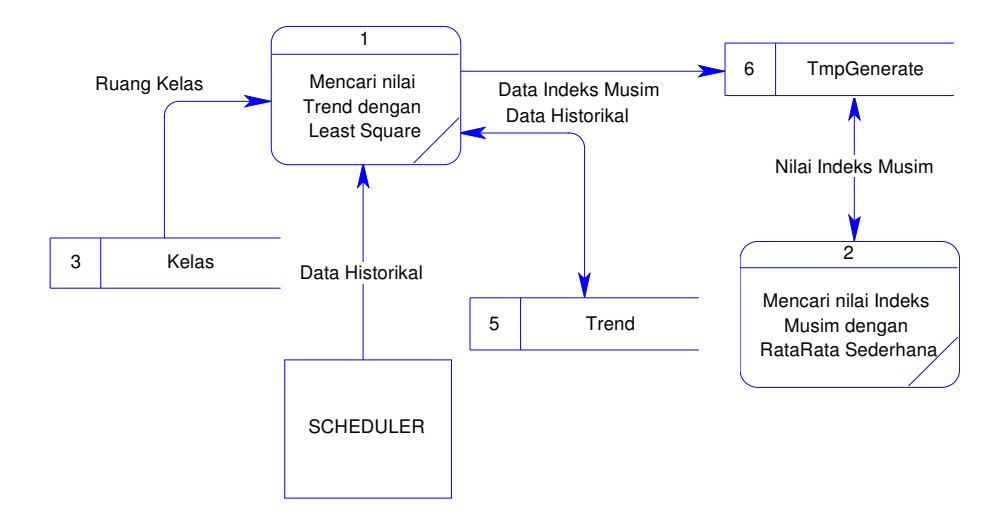

Gambar 3.8. DFD Proses trend variasi musim

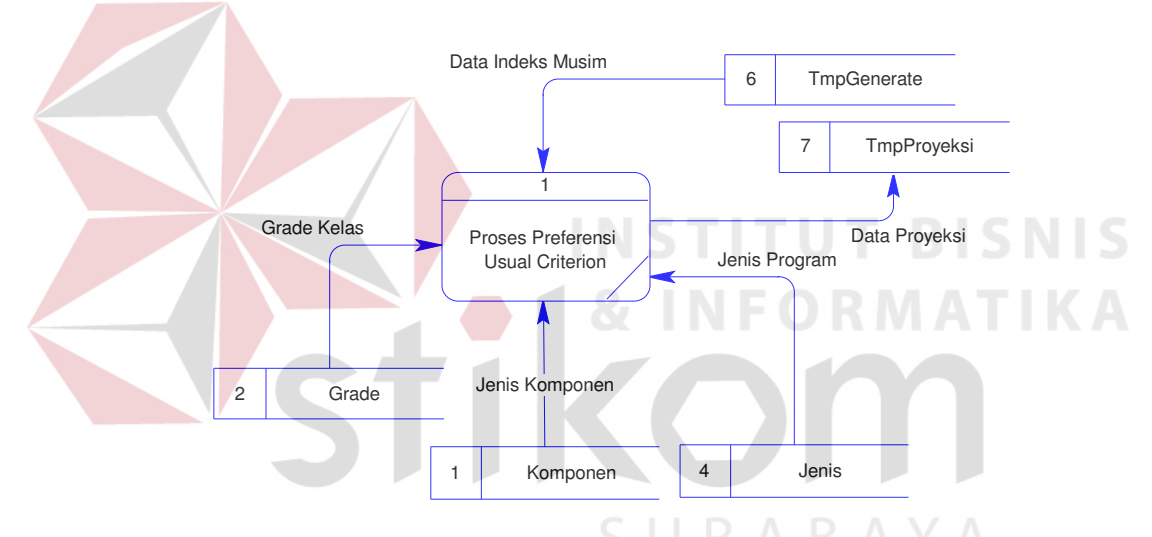

Gambar 3.9. DFD Proses pembobotan dengan promethee

### **3.7 Entity Relationship Diagram**

ER-Diagram ini akan menjelaskan mengenai hubungan entity satu dengan entity lain yang terhubung berdasarkan indeks yang sama antara entity satu dengan entity yang lainnya tersebut. Pada tiap entity akan diperjelas dengan tampilan field pada masing-masing entity. ER-Diagram dari sistem pendukung keputusan ini terlihat sederhana, karena tabel-tabel yang ada merupakan hasil impor dari sistem kelas, sedangkan tabel lainnya tidak mempunyai relasi satu

sama lain. Hal ini dikarenakan tabel yang ada dalam sistem pendukung keputusan bertujuan utama bukan untuk penyimpanan data permanen, tetapi lebih ditujukan untuk penyimpanan variabel sementara dalam proses pengambilan keputusan.

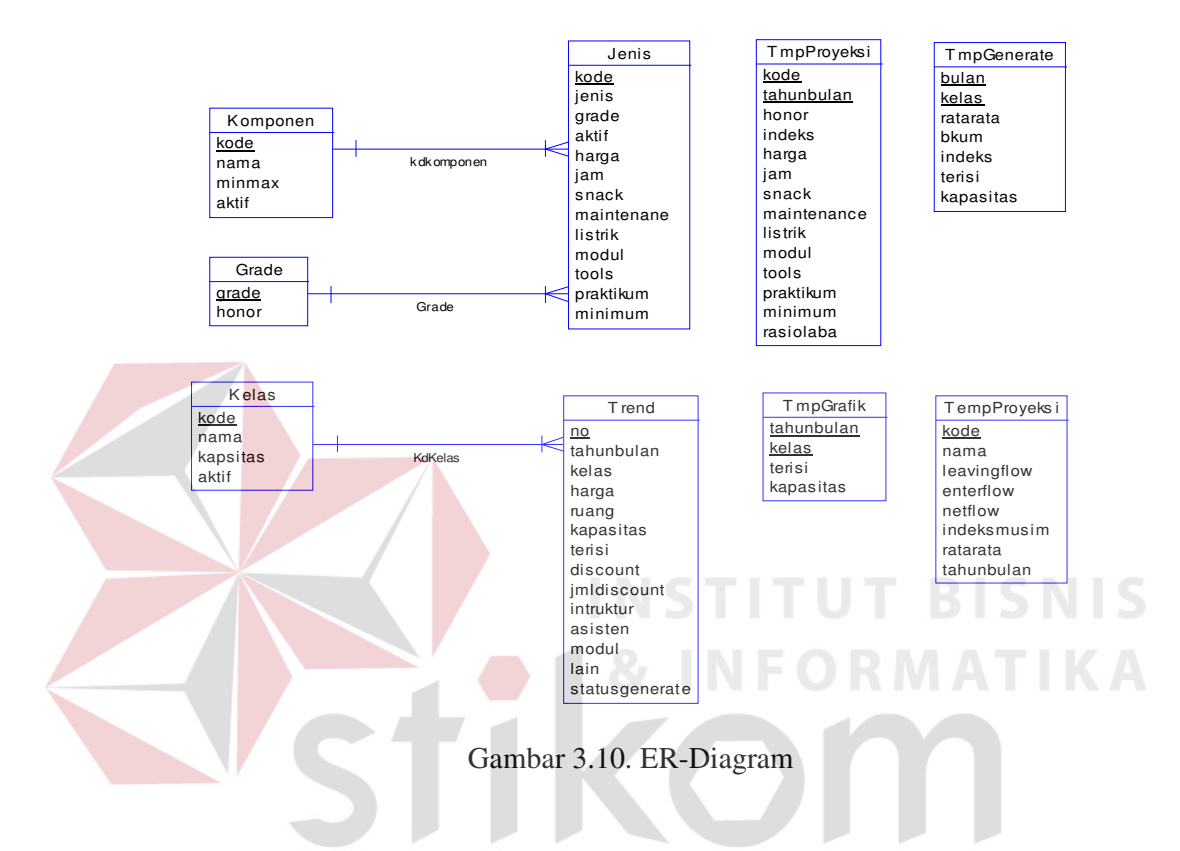

**3.8 Perancangan Database** 

Untuk pembuatan database digunakan Microsoft Access karena memberikan kemudahan dalam integrasi dengan program Visual Basic. Adapun struktur database yang dibuat adalah sebagai berikut :

1. Tabel Grade

Tabel Grade digunakan untuk menyimpan data grade kelas yang menentukan honor instruktur.

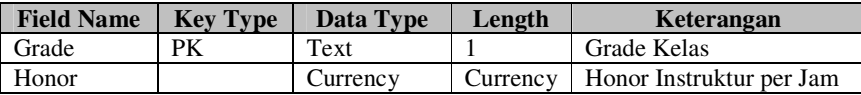

### 2. Tabel Jenis

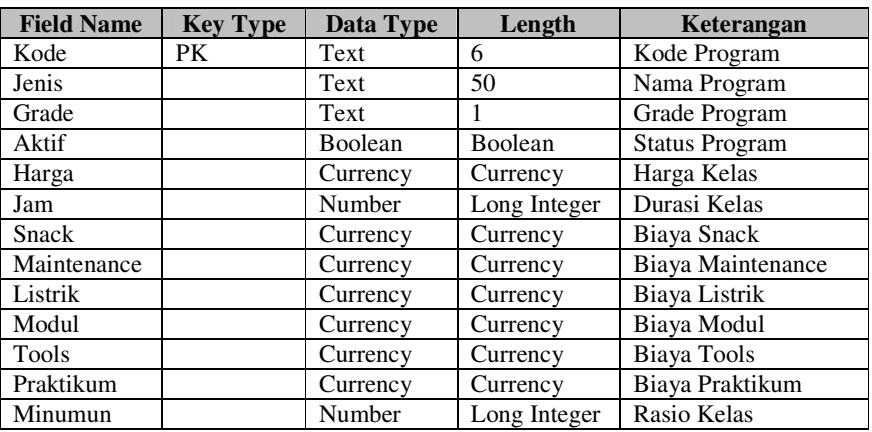

Tabel Jenis digunakan untuk menyimpan jenis program yang ada

# 3. Tabel Kelas

Tabel Kelas digunakan untuk menyimpan ruang kelas yang ada

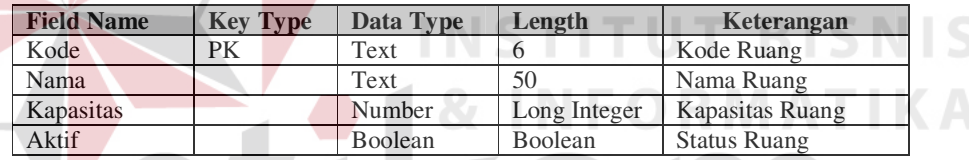

### 4. Tabel Komponen

Tabel Komponen digunakan untuk menyimpan data komponen / kriteria

pembobotan yang akan digunakan dalam promethee

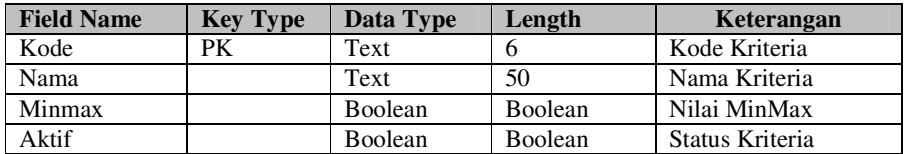

### 5. Tabel Trend

Tabel Trend digunakan untuk menyimpan data kelas yang akan dicari nilai indeks trend variasi musim

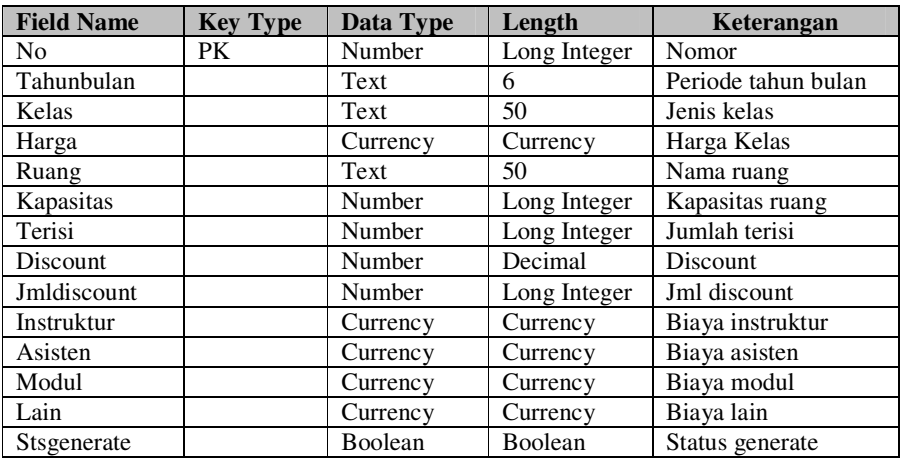

## 6. Tabel TmpGrafik

Tabel TempGrafik merupakan tabel temporari yang berfungsi untuk menyimpan kalkulasi dari data histori kelas untuk diterjemahkan dalam grafik.

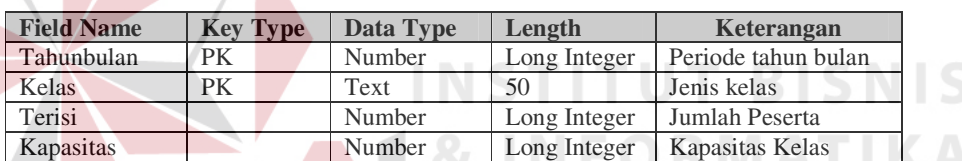

# 7. Tabel TempGenerate

Tabel TempGenerate merupakan tabel temporari yang berfungsi untuk menyimpan data hasil proses pencarian nilai indeks dari trend variasi musim.

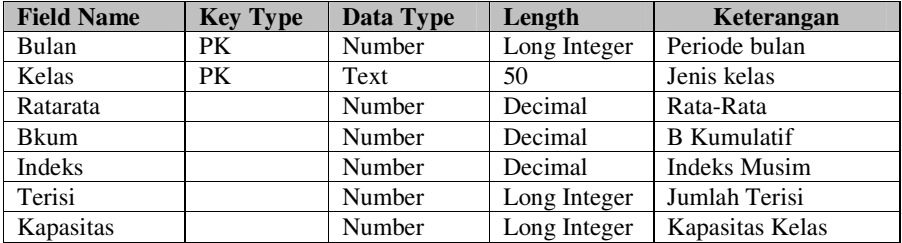

### 8. Tabel TempProyeksi

Tabel Tempproyeksi merupakan tabel temporari yang berfungsi untuk menyimpan data hasil proyeksi kelas dengan metode promethee.

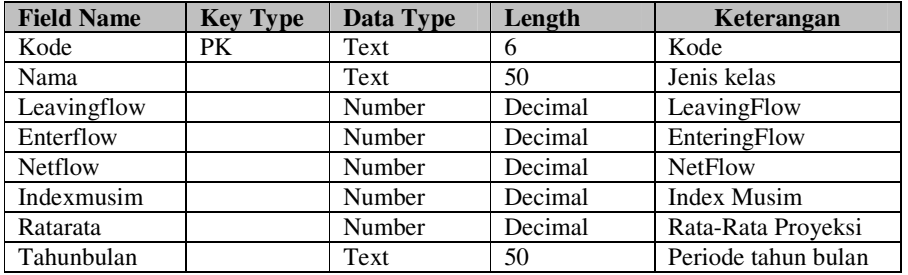

## 9. Tabel TmpProyeksi

Tabel ini digunakan berfungsi untuk menyimpan data proyeksi yang

akan digunakan untuk perhitungan promethee.

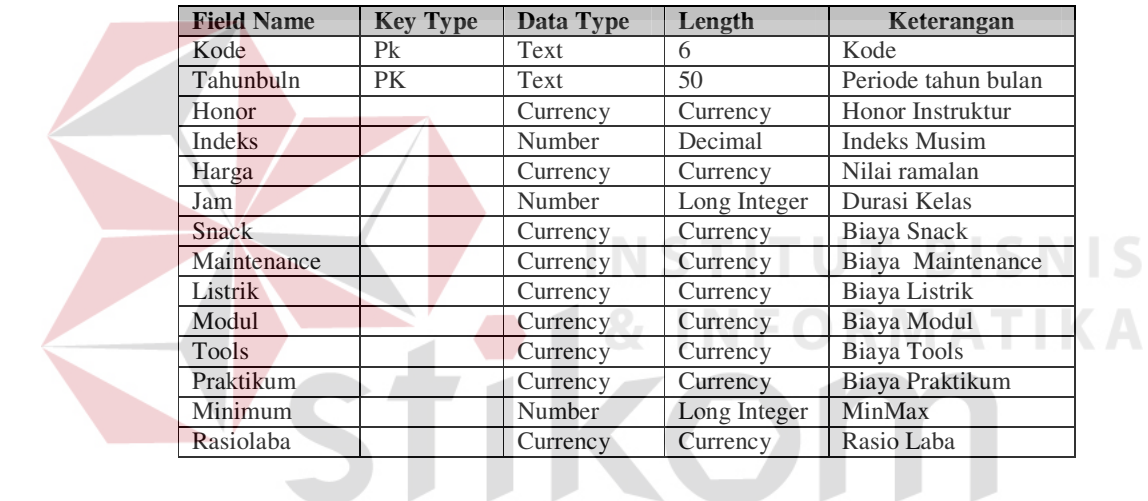

SURABAYA